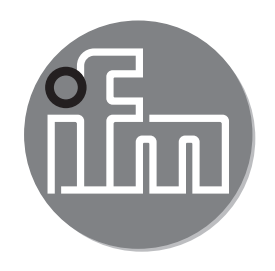

Инструкция по эксплуатации Блок оценочной электроники для датчиков температуры **TR7439**

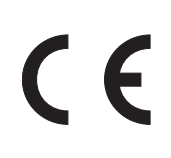

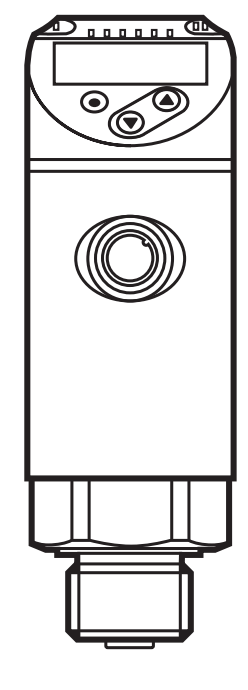

# Содержание

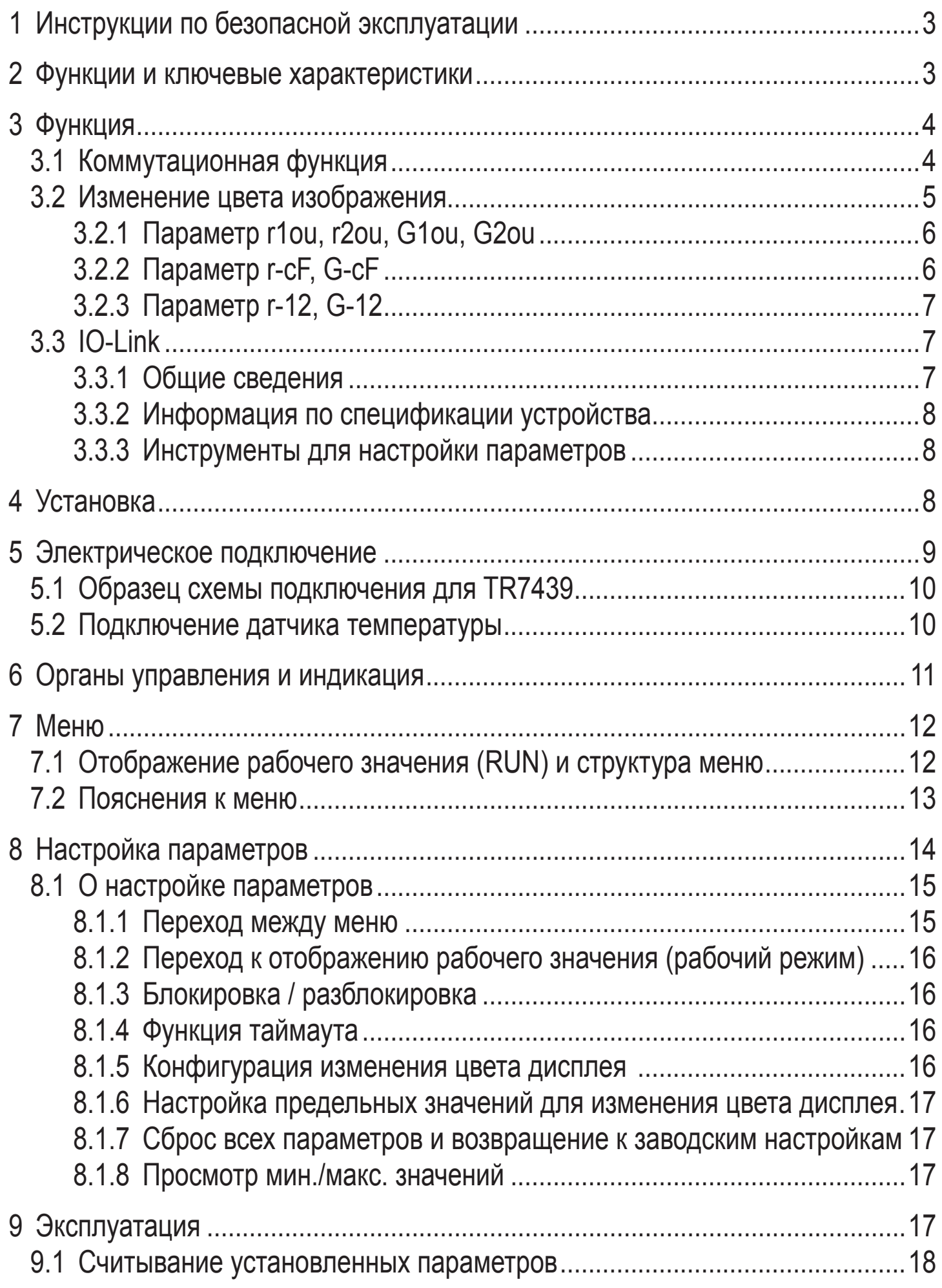

<span id="page-2-0"></span>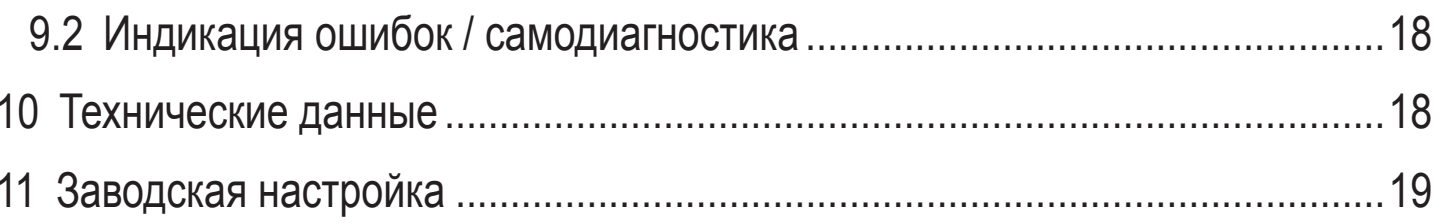

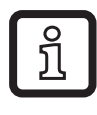

Техническая характеристика, сертификаты, принадлежности и дополнительная информация представлена на интернет-странице www.ifm. com.

# 1 Инструкции по безопасной эксплуатации

- Внимательно прочитайте эту инструкцию до начала установки и эксплуатации. Убедитесь в том, что прибор подходит для Вашего применения без каких-либо ограничений.
- Если не соблюдаются инструкции по эксплуатации или технические данные, то возможны травмы обслуживающего персонала или повреждения оборудования.
- Применение прибора не по назначению может привести к его неисправности (неправильному срабатыванию) и нежелательным последствиям. Поэтому все работы по установке, настройке, подключению, вводу в эксплуатацию и техническому обслуживанию должны проводиться только квалифицированным персоналом, получившим допуск к работе на технологическом оборудовании.
- Проверьте совместимость материалов датчика (→ Технические данные) с измеряемой средой.
- Ответственность за совместимость измерительного прибора с конкретным применением несёт пользователь. Производитель не несет ответственности за последствия неправильного применения. Неправильная установка и использование прибора приводит к потере гарантии.

# 2 Функции и ключевые характеристики

Устройство контролирует температуру в машинах и на производствах с помощью датчиков температуры.

Подсоединяемые датчики температуры:

- Датчики температуры TM, TS или TT.

<span id="page-3-0"></span>- Термометр сопротивления RTD (Pt 100 или Pt 1000).

Устройство автоматически распознает тип подключенного к нему датчика и самостоятельно настраивается на его характеристику.

Электрический метод измерения (3-проводной или 4-проводной датчик) устанавливается через меню и использует мостик ( $\rightarrow$  7.2).

# **3 Функция**

- Датчик отображает текущую температуру в системе.
- Устройство оснащено интерфейсом IO-Link и предназначено для двусторонней коммуникации.
- Прибор производит 2 выходных сигнала согласно настройке параметров:
	- OUT1/IO-Link: Коммутационный сигнал, предельные значения температуры
	- OUT2: Коммутационный сигнал, предельные значения температуры

# **3.1 Коммутационная функция**

OUTx переключается, когда коммутационное состояние выше или ниже установленных предельных значений. Можно выбрать функцию гистерезиса или окна.

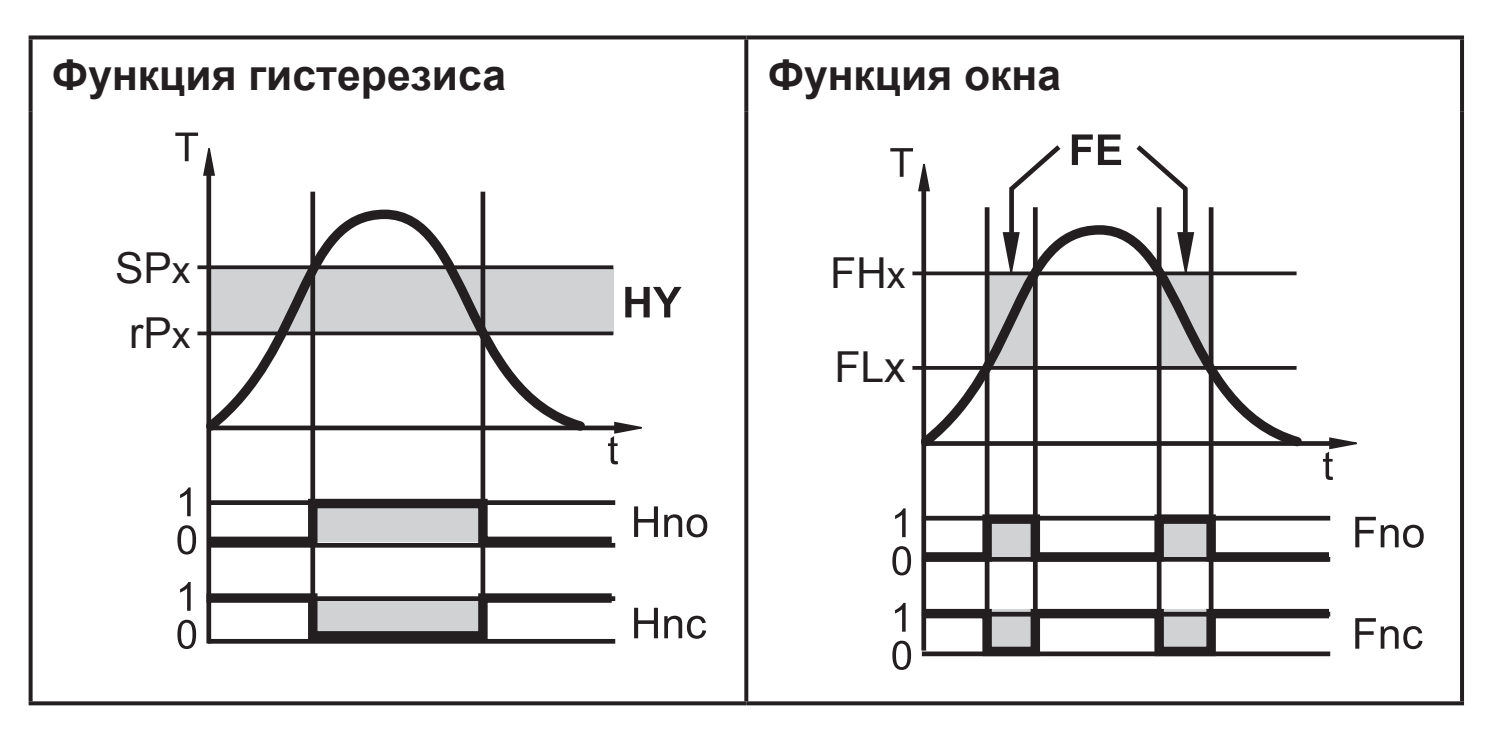

<span id="page-4-0"></span>T = температура SPx = точка срабатывания (SP1 / SP2)  $rPx = \text{точка cópoca (rP1 / rP2)}$ HY = гистерезис Hno = гистерезис Н.О. (нормально открытый) Hnc = гистерезис Н.З. (нормально закрытый) T = температура FHx = верхнее предельное значение (FH1 / FH2) FLx = нижнее предельное значение (FL1 / FL2)  $FE =$  окно Fno = функция окна Н.О. (нормально открытый) Fnc = функция окна Н.З. (нормально закрытый)

ů

Когда настроена функция гистерезиса, сначала задаётся точка срабатывания (SPx) и затем точка сброса (rPx), которая должна иметь нижний порог. Если изменяется только точка срабатывания, точка сброса остается неизменной.

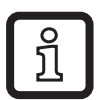

При настройке на функцию окна, верхнее предельное значение (FHx) и нижнее предельное значение (FLx) имеет фиксированный гистерезис 0.25 % от конечного значения диапазона измерения. Благодаря этому коммутационное состояние выхода остается неизменным, даже если моментальный расход несколько колеблется.

# **3.2 Изменение цвета изображения**

Цвет символов на дисплее можно настроить с помощью параметра [colr].

С настройкой параметра rED (красный) и GrEn (зелёный), дисплей постоянно настроен на один цвет. С помощью следующих параметров, цвет символов изменяется в соответствии с измеренным значением:

<span id="page-4-1"></span>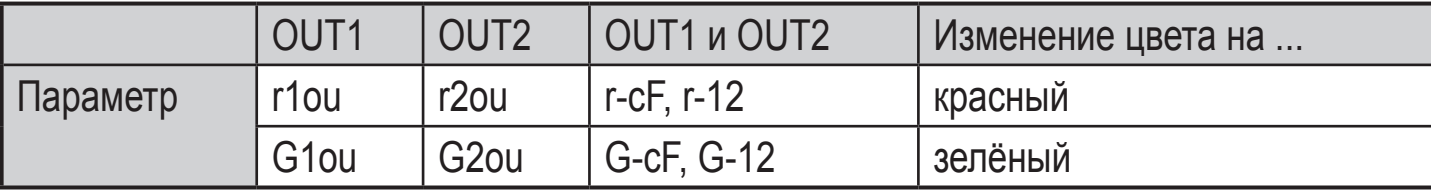

### <span id="page-5-0"></span>**3.2.1 Параметр r1ou, r2ou, G1ou, G2ou**

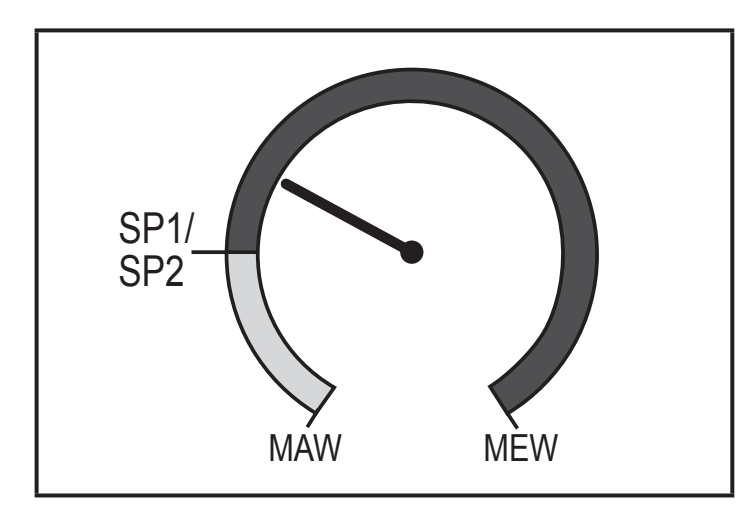

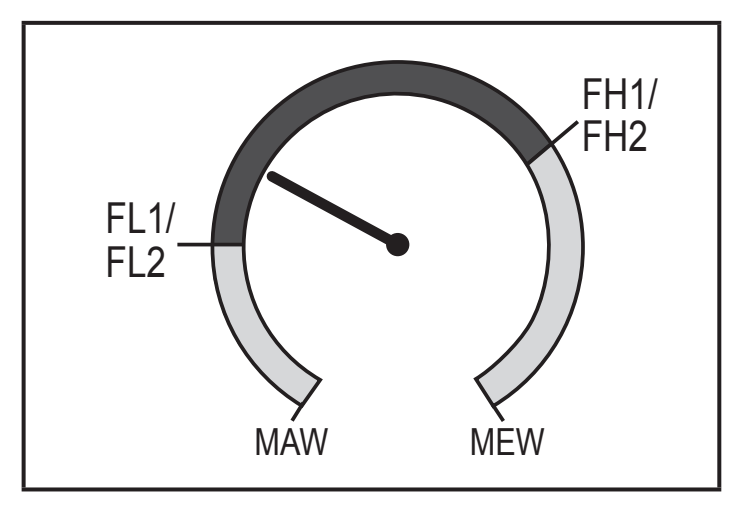

Функция гистерезиса:

Цвет дисплея изменяется, если измеренное значение находится выше точки переключения

Функция окна:

Цвет дисплея изменяется, если измеренное значение находится в диапазоне окна

MAW = начальное значение диапазона измерения

MEW = конечное значение диапазона измерения

### **3.2.2 Параметр r-cF, G-cF**

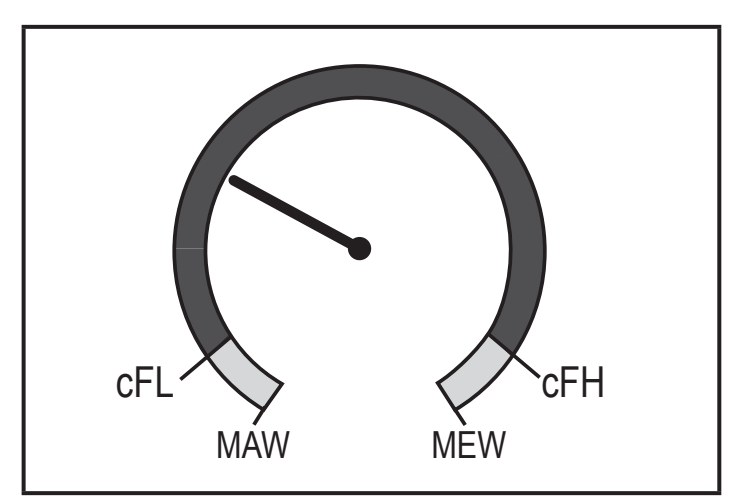

Цвет дисплея изменяется, если измеренное значение находится в определяемых пределах.

### <span id="page-6-0"></span>**3.2.3 Параметр r-12, G-12**

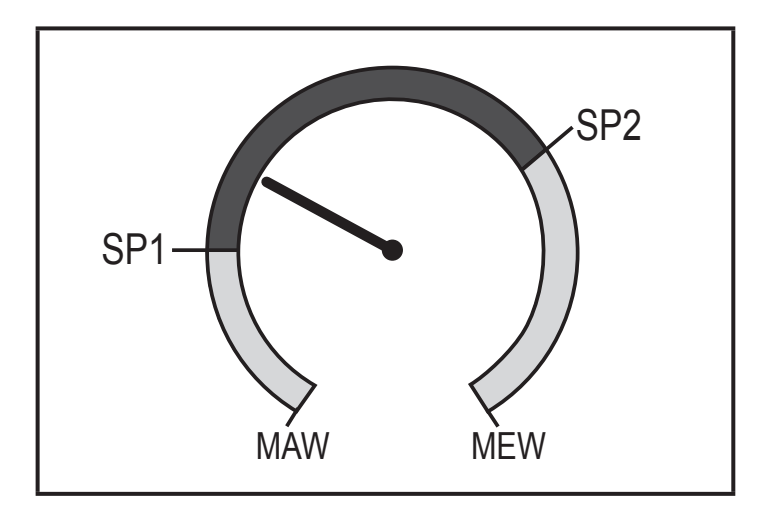

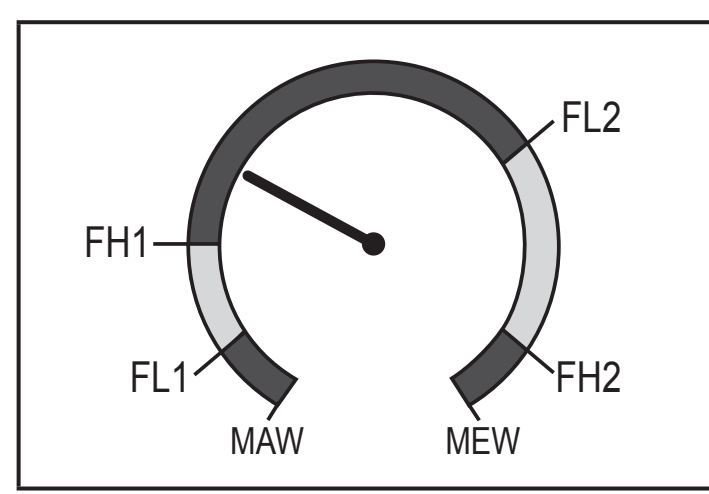

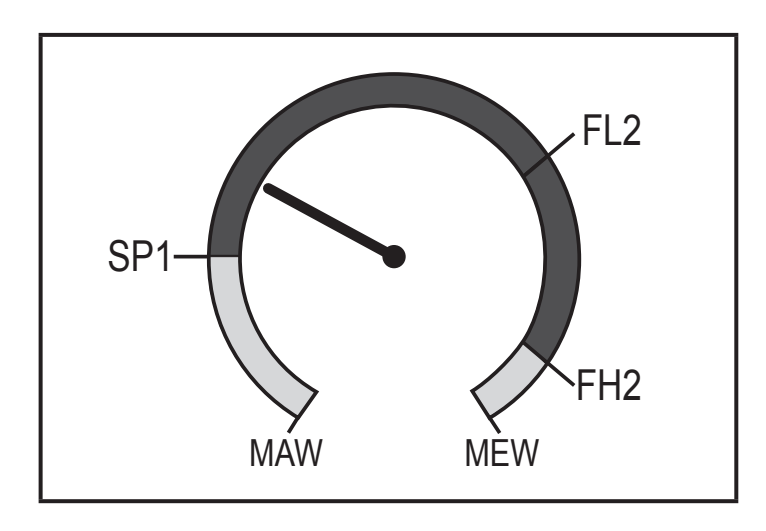

Оба выхода имеют функцию гистерезиса:

Цвет дисплея изменяется, если измеренное значение находится между SP1 и SP2.

Оба выхода имеют функцию окна: Цвет дисплея изменяется, если измеренное значение находится между диапазонами окон.

Выходы с функцией гистерезиса или окна:

Цвет дисплея изменяется, если измеренное значение находится вне пределов переключения.

## **3.3 IO-Link**

### **3.3.1 Общие сведения**

<span id="page-6-1"></span>Прибор оснащен коммуникационным интерфейсом IO-Link, который для своего функционирования требует модуль с поддержкой IO-Link (IO-Link мастер). Интерфейс IO-Link позволяет прямой доступ к процессу и диагностике данных, и дает возможность настроить параметры во время эксплуатации.

<span id="page-7-0"></span>Кроме того, коммуникация возможна через соединение "точка-точка" с помощью кабеля USB.

Более подробную информацию о IO-Link смотрите на www.ifm.com/ru/io-link.

# **3.3.2 Информация по спецификации устройства**

Если вам для конфигурации прибора IO-Link понадобится IODD и подробная информация о структуре данных процесса, то диагностическая информация и параметры находятся на www.ifm.com/ru/io-link.

# **3.3.3 Инструменты для настройки параметров**

Информация о необходимом аппаратном и программном обеспечении IO-Link находится на www.ifm.com/ru/io-link.

# **4 Установка**

► Подсоедините прибор к датчику температуры и закрепите его с помощью монтажных принадлежностей.

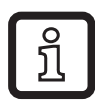

Монтажный набор для прямого подключения датчиков температуры TT: E30017.

Подробная информация о монтажных принадлежностях находится на www.ifm.com.

# <span id="page-8-0"></span>**5 Электрическое подключение**

К работам по установке и вводу в эксплуатацию допускаются только квалифицированные специалисты - электрики. Придерживайтесь действующих государственных и международных норм и правил по монтажу электротехнического оборудования. Напряжение питания должно соответствовать EN 50178, SELV, PELV.

- ► Отключите электропитание.
- ► Подключите прибор согласно данной схеме:

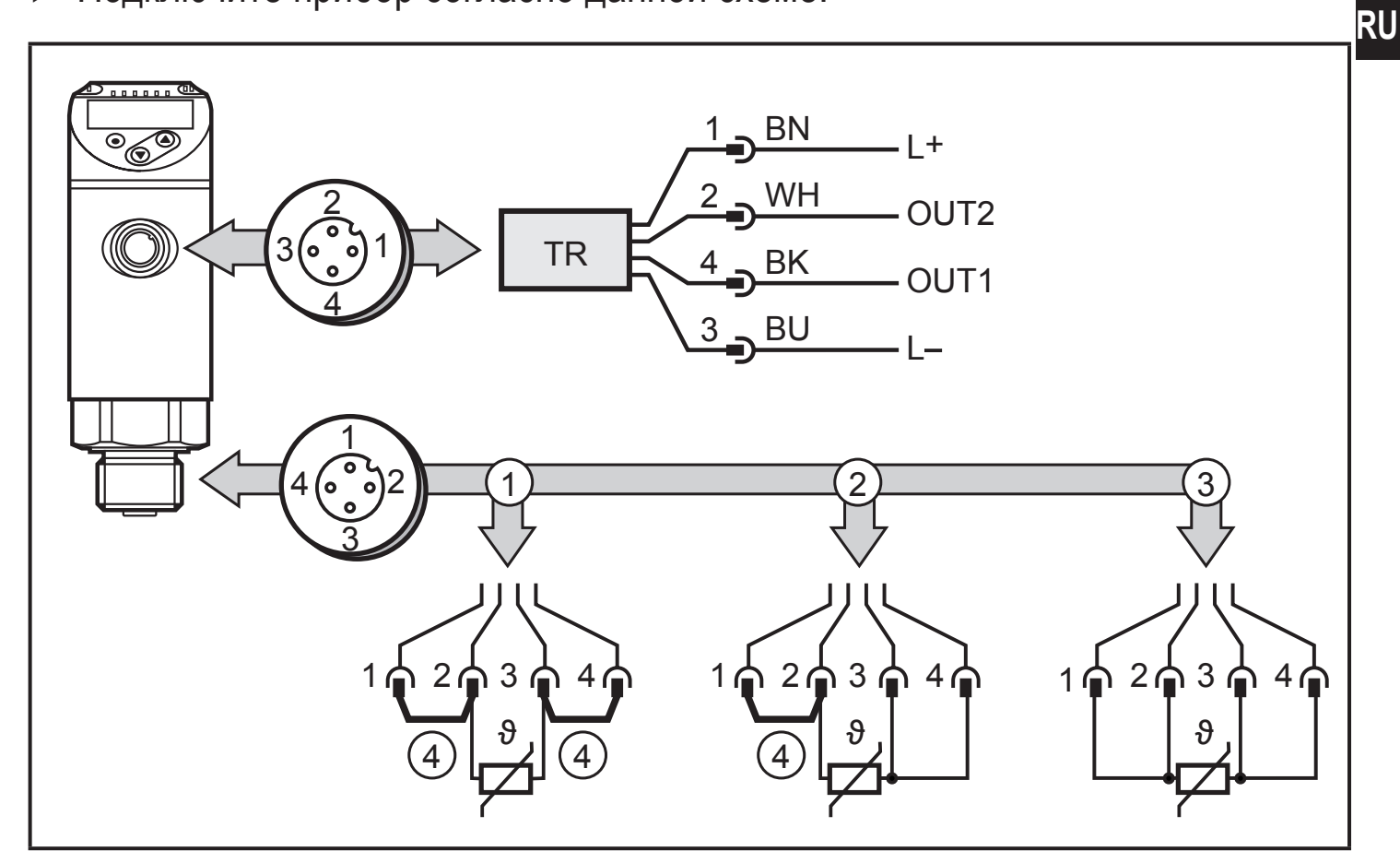

BK: черный; BN: коричневый; BU: синий; WH: белый. Цвета в соответствии с DIN EN 60947-5-2

- 1: двухпроводный датчик
- 2: трехпроводный датчик
- 3: четырехпроводный датчик
- 4: мостик

## <span id="page-9-0"></span>**5.1 Образец схемы подключения для TR7439**

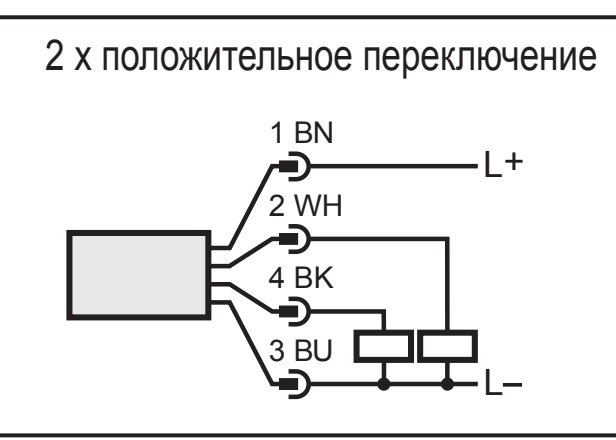

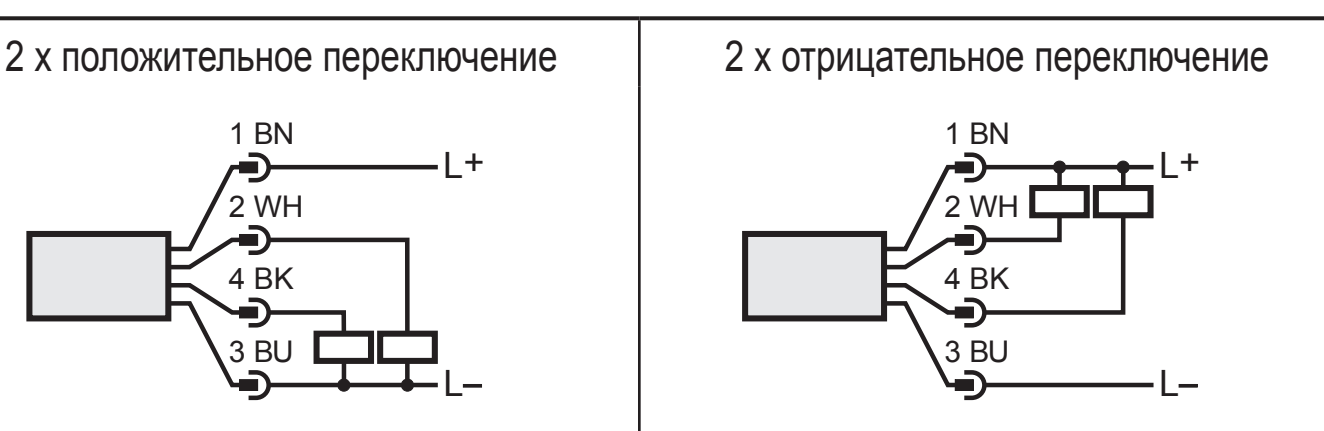

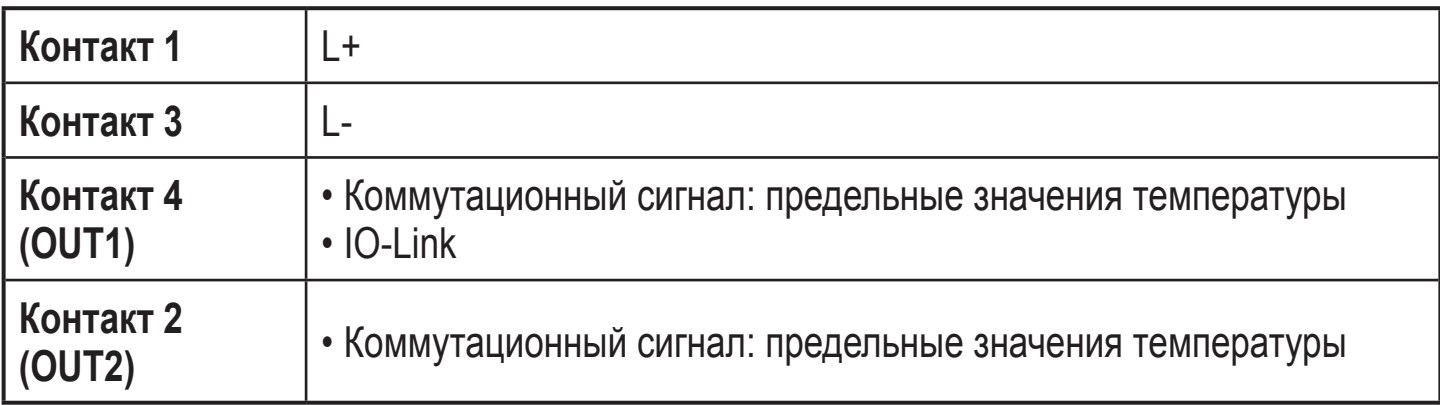

### **5.2 Подключение датчика температуры**

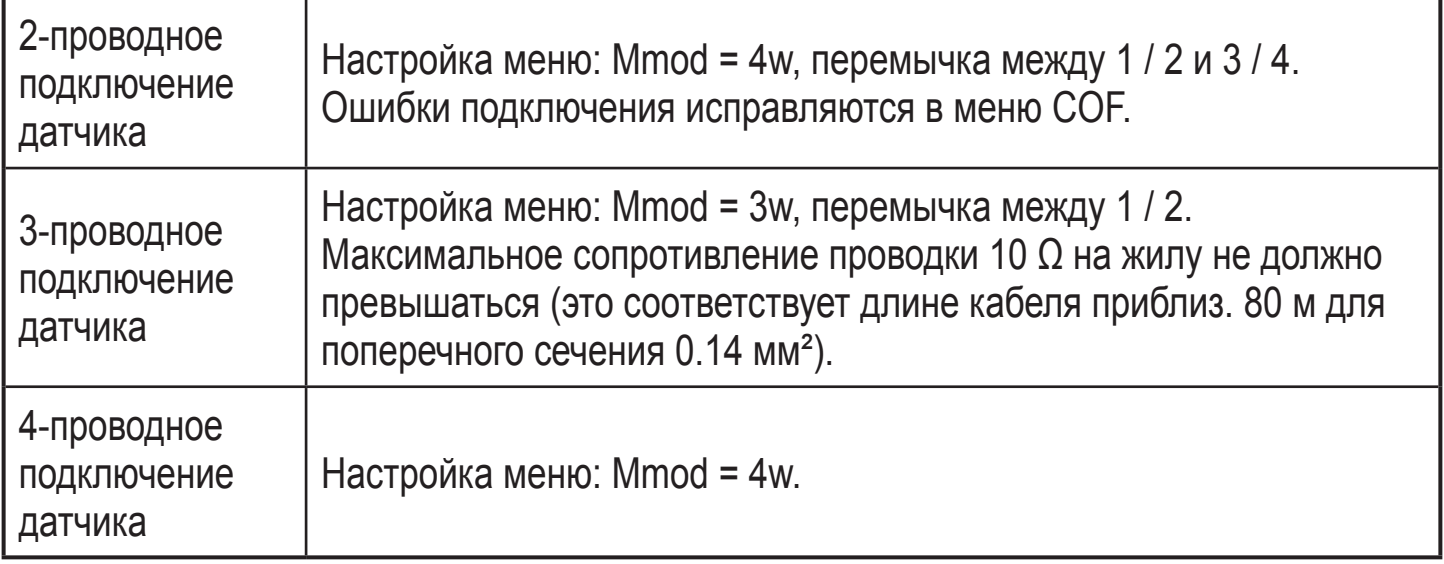

# <span id="page-10-0"></span>**6 Органы управления и индикация**

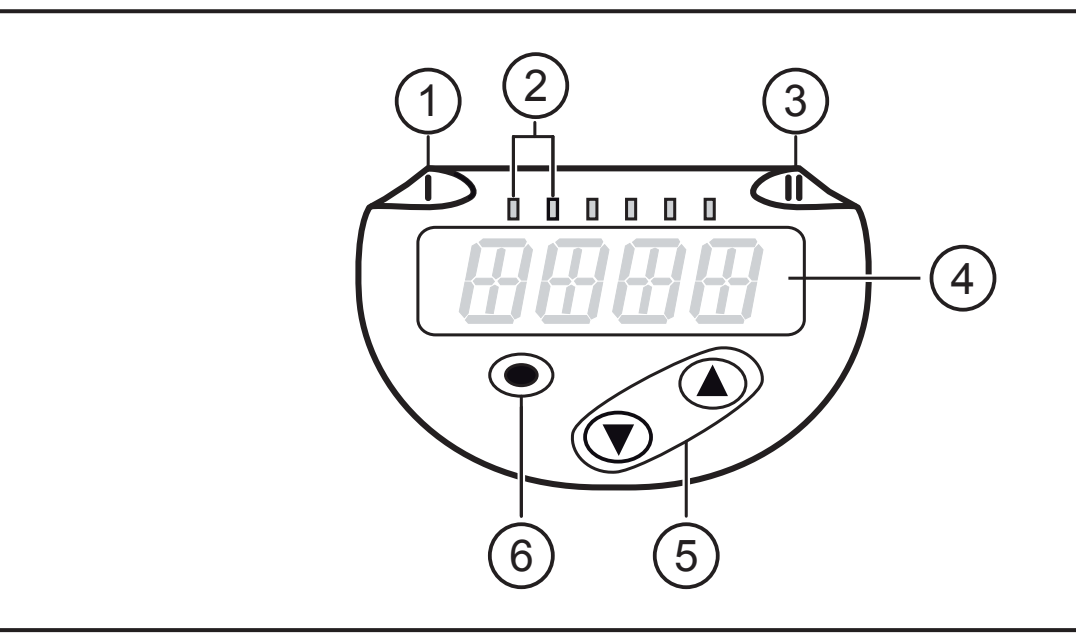

#### **1, 2, 3: Светодиодная индикация**

- Светодиод 1 = статус переключения OUT1 (горит, если выход 1 переключен)
- Светодиод 2 = температуры в указанной единице измерения
- Светодиод 3 = статус переключения OUT2 (горит, если выход 2 переключен)

#### **4: Буквенно-цифровой, 4-значный дисплей**

- Индикация текущей температуры красным или зеленым цветом  $\rightarrow$  3.2.
- Индикация параметров и значений параметров.

#### **5: Кнопки вверх [▲] и вниз [▼]**

- Выбор параметров
- Изменение значений параметров (удерживайте кнопку нажатой)
- Изменение единицы измерения в нормальном рабочем режиме (Рабочий режим)
- Блокировка / разблокировка (нажимайте кнопки одновременно на протяжении > 10 секунд)

#### **6: Кнопка [**●**] = Enter**

- Переход из рабочего режима к главному меню
- Переход в режим настройки параметров
- Подтверждение установленного значения параметра

# <span id="page-11-0"></span>7 Меню

## 7.1 Отображение рабочего значения (RUN) и структура меню

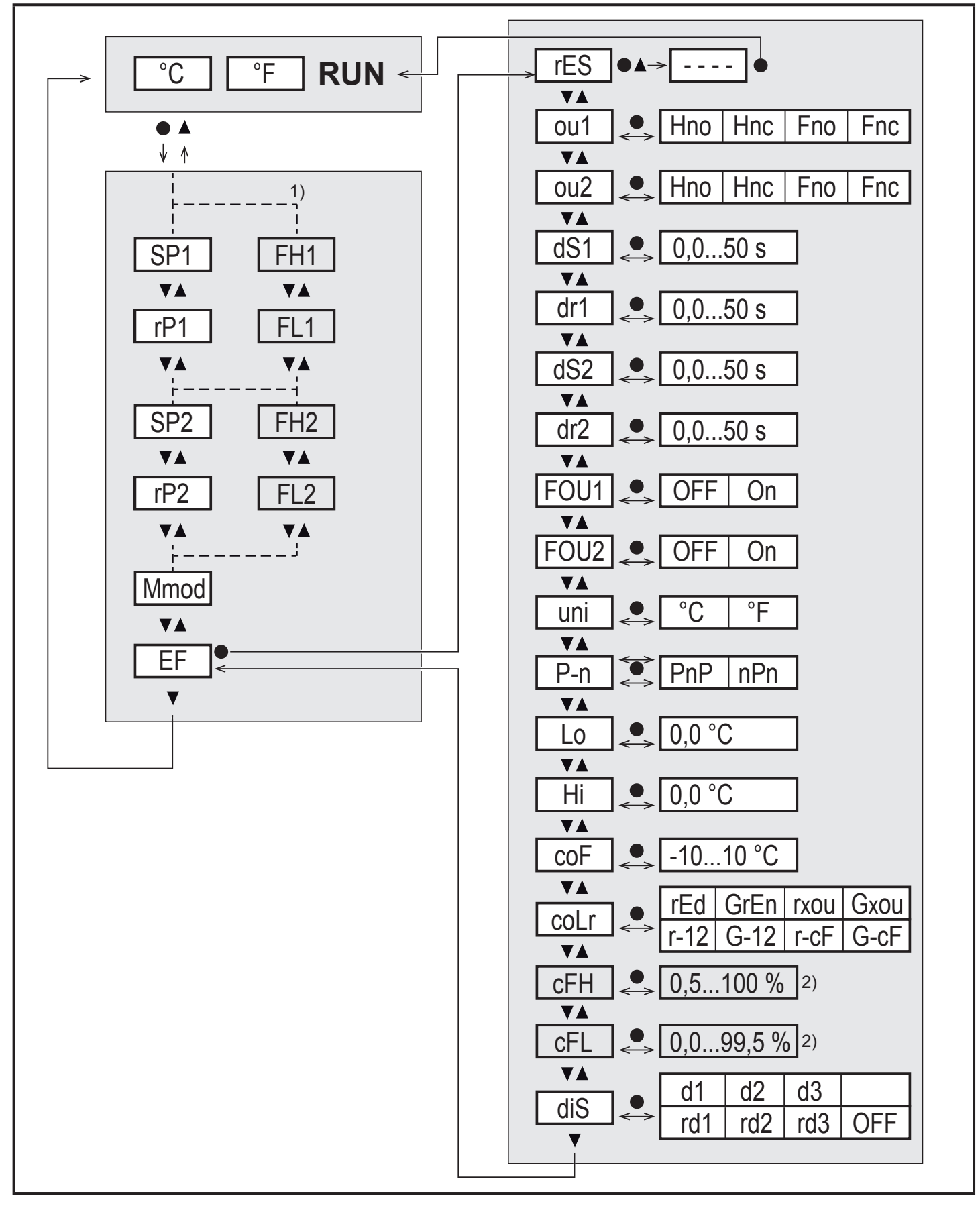

<sup>1)</sup> Параметры отображаются только когда [oux] = Fno или Fnc.

<sup>2)</sup> Параметры отображаются только когда [coLr] = г-сF или G-сF.

 $12$ 

### <span id="page-12-0"></span>7.2 Пояснения к меню

<span id="page-12-1"></span>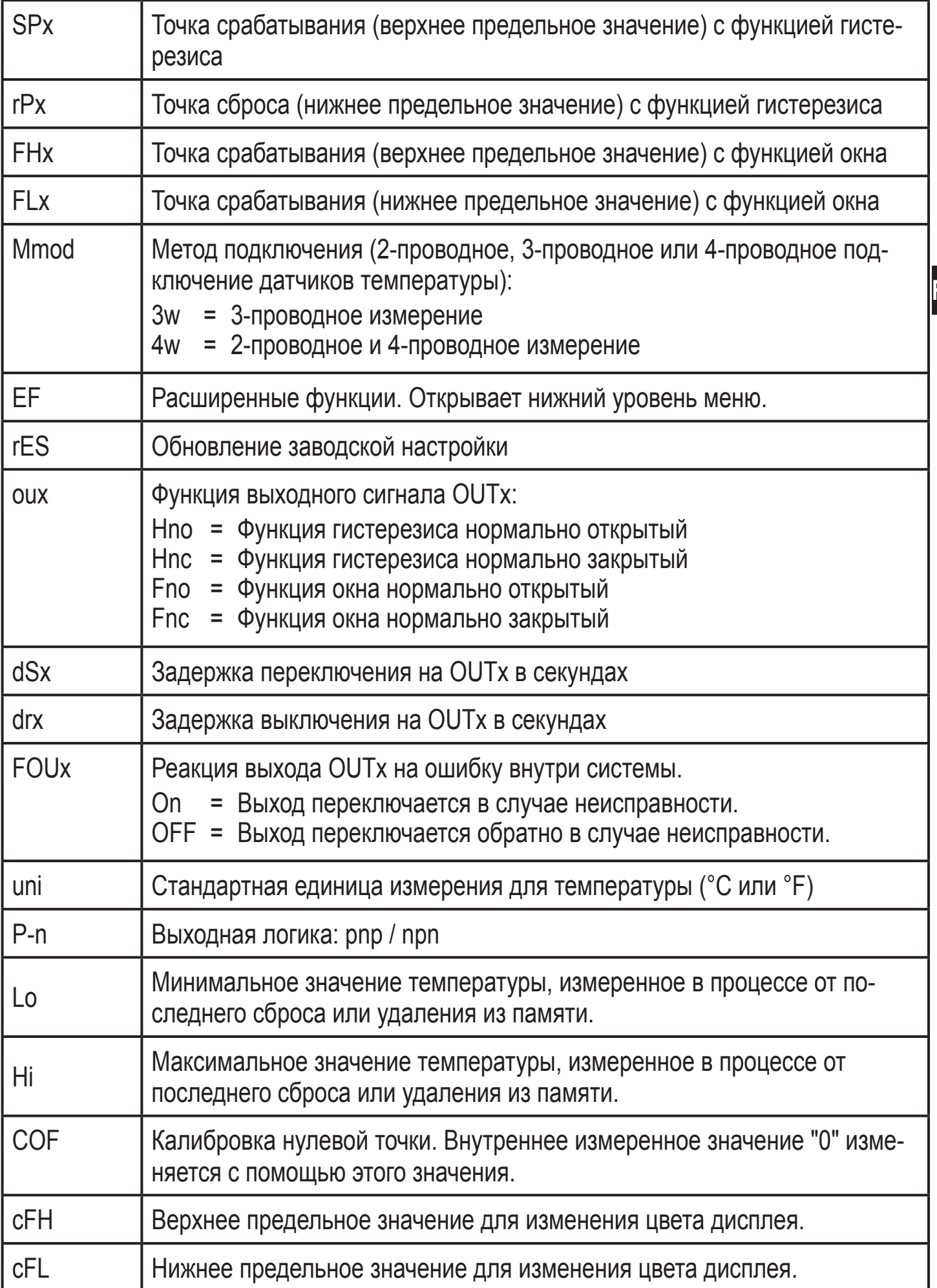

**RU** 

<span id="page-13-0"></span>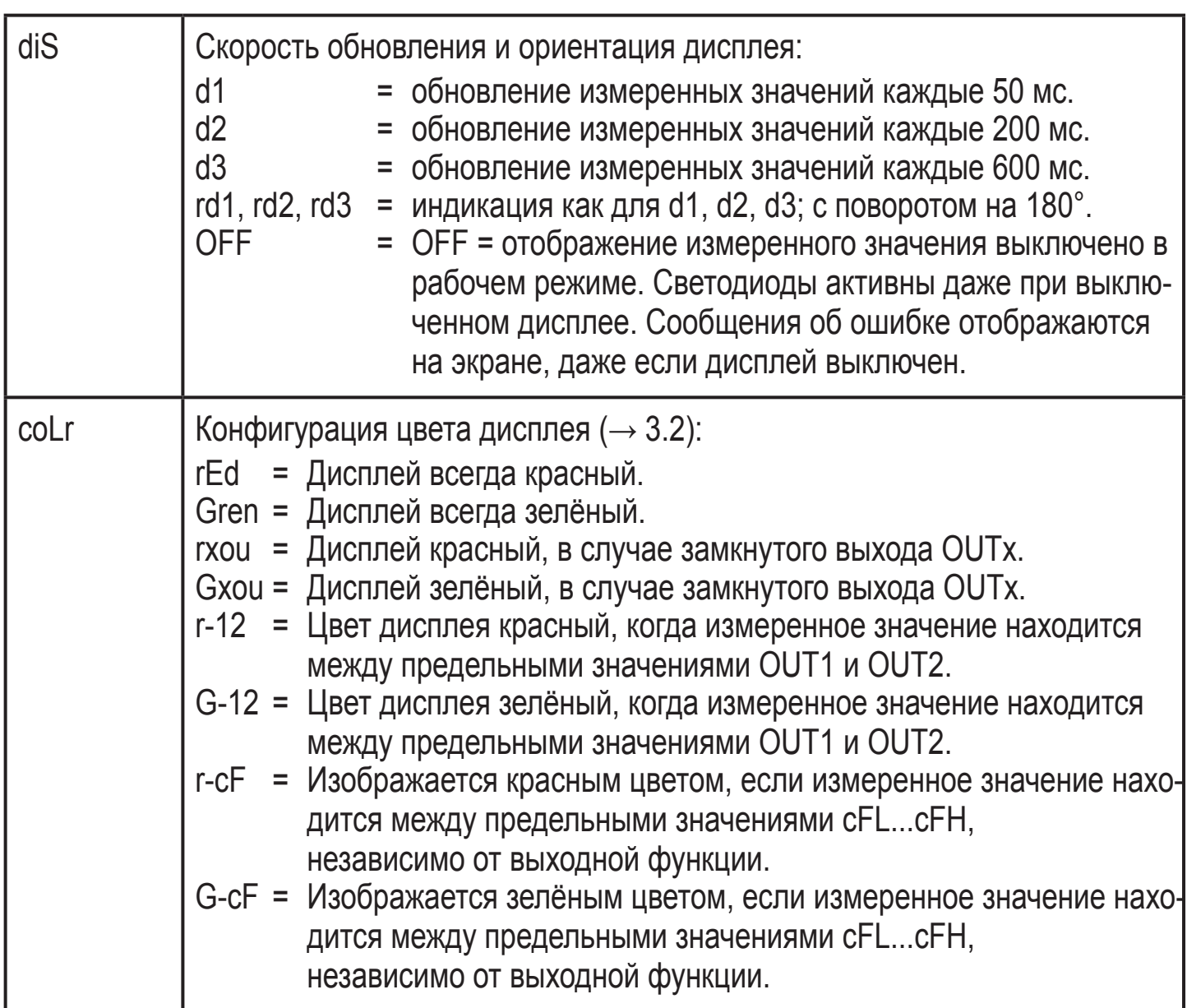

# 8 Настройка параметров

Параметры могут быть установлены до установки и настройки прибора или во время эксплуатации.

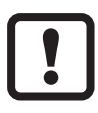

Если Вы измените параметры во время работы прибора, то это повлияет на функционирование оборудования.

• Убедитесь в правильном функционировании.

Во время настройки параметров датчик остаётся в рабочем режиме. Он выполняет измерение в соответствии с установленными параметрами до тех пор, пока не завершится настройка параметров.

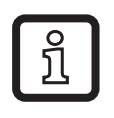

Параметры можно также настроить с помощью интерфейса IO-Link ( $\rightarrow$  $3.\overline{3})$ .

# <span id="page-14-0"></span>**8.1 О настройке параметров**

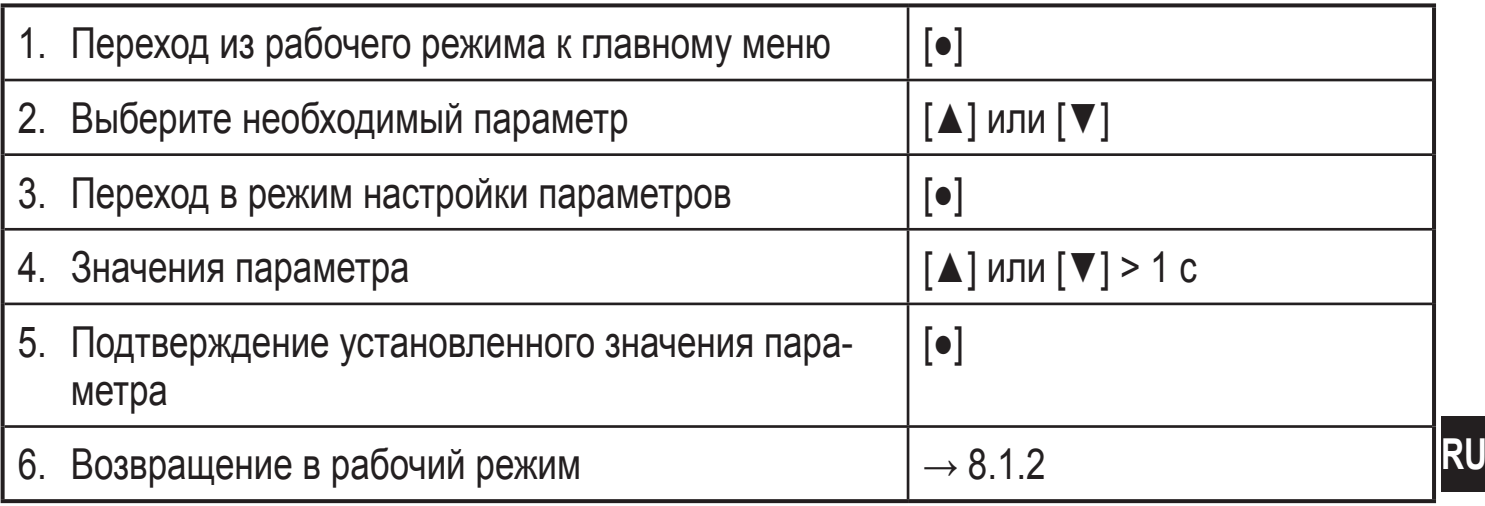

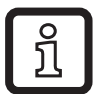

Нажмите одновременно кнопки [▲] + [▼], чтобы покинуть режим настройки без сохранения измененных параметров.

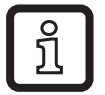

Если [C.Loc] отображается при попытке изменения значения параметра, изменение значения параметра одновременно производится с помощью программного обеспечения (временная блокировка).

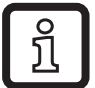

Если на дисплее отображается [S.Loc], то датчик постоянно заблокирован с помощью ПО. Прибор можно разблокировать только в настройках параметров программного обеспечения.

## **8.1.1 Переход между меню**

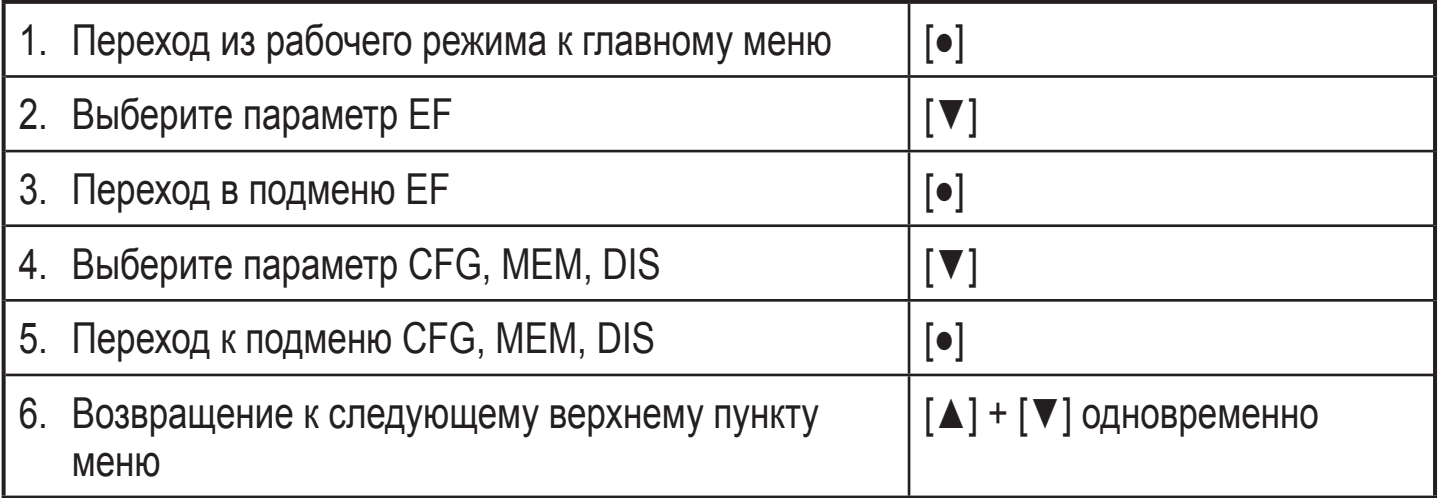

# <span id="page-15-0"></span>**8.1.2 Переход к отображению рабочего значения (рабочий режим)**

Предлагаются три возможности:

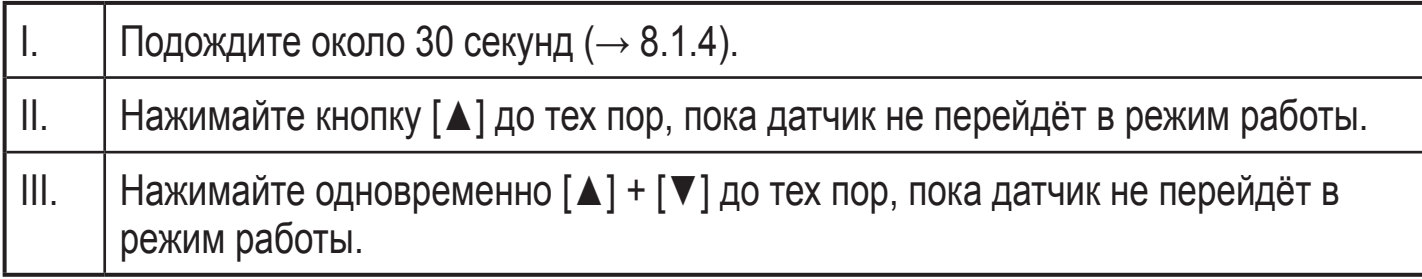

# **8.1.3 Блокировка / разблокировка**

Для избежания нежелательных изменений в настройках есть возможность электронной блокировки датчика. Заводская настройка прибора: в незаблокированном состоянии.

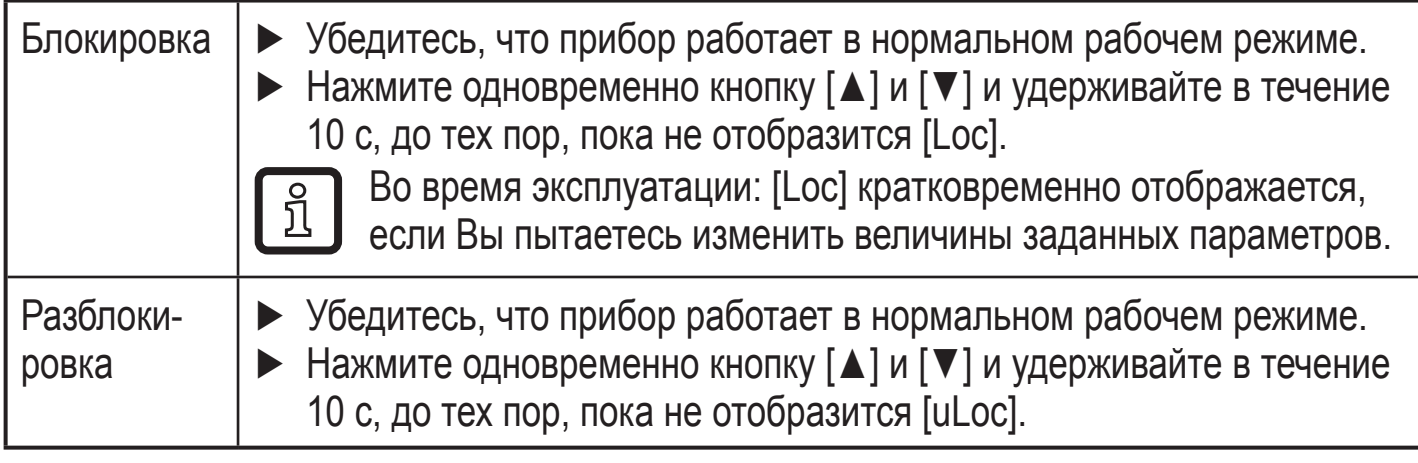

## <span id="page-15-1"></span>**8.1.4 Функция таймаута**

Если в течение 30 с не будет нажата ни одна кнопка, то датчик возвращается в режим измерения с неизмененными значениями.

## **8.1.5 Конфигурация изменения цвета дисплея**

<span id="page-15-2"></span>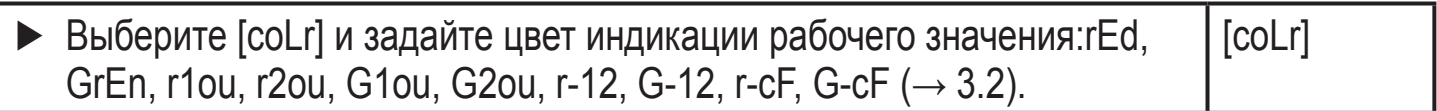

## <span id="page-16-0"></span>**8.1.6 Настройка предельных значений для изменения цвета дисплея**

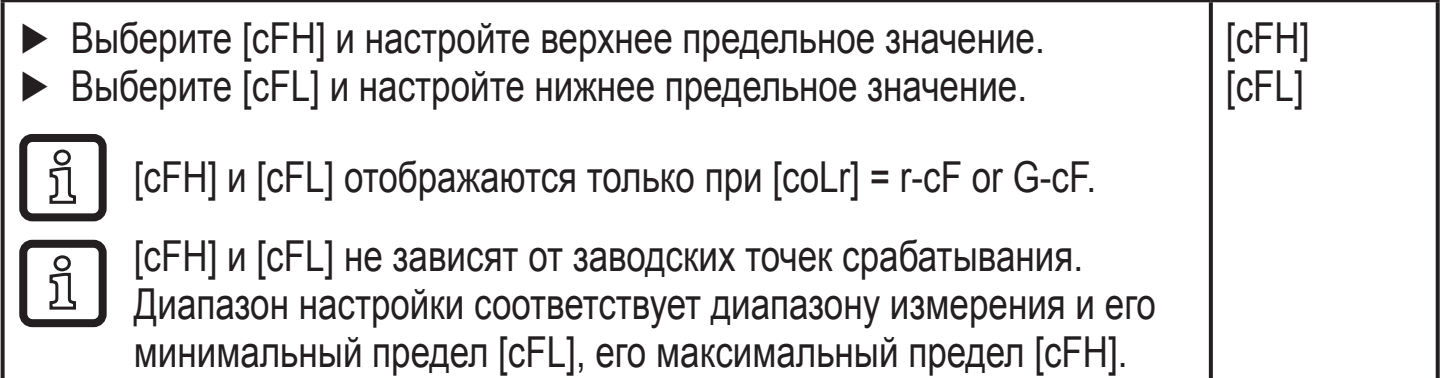

### **8.1.7 Сброс всех параметров и возвращение к заводским настройкам**

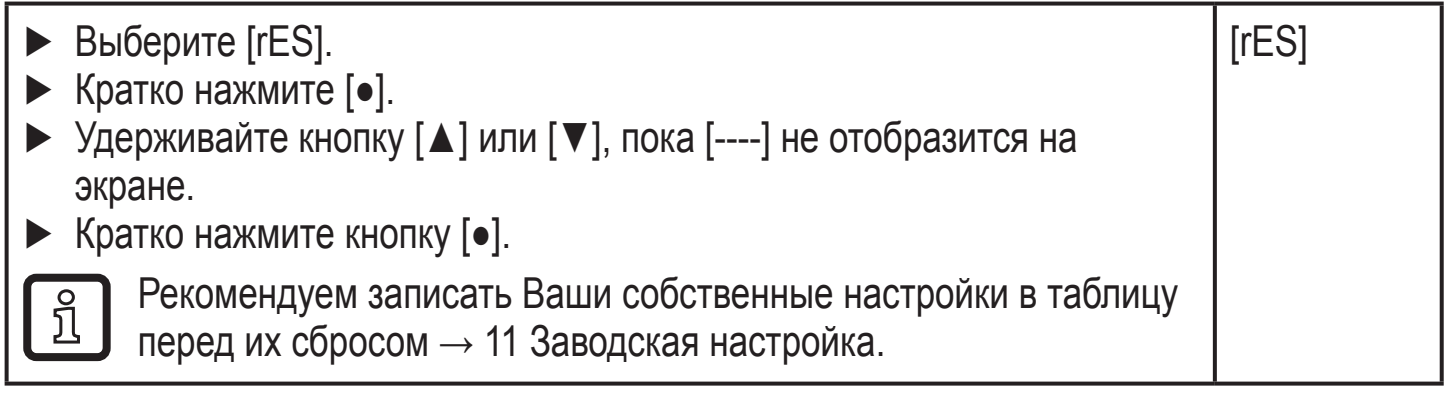

### **8.1.8 Просмотр мин./макс. значений**

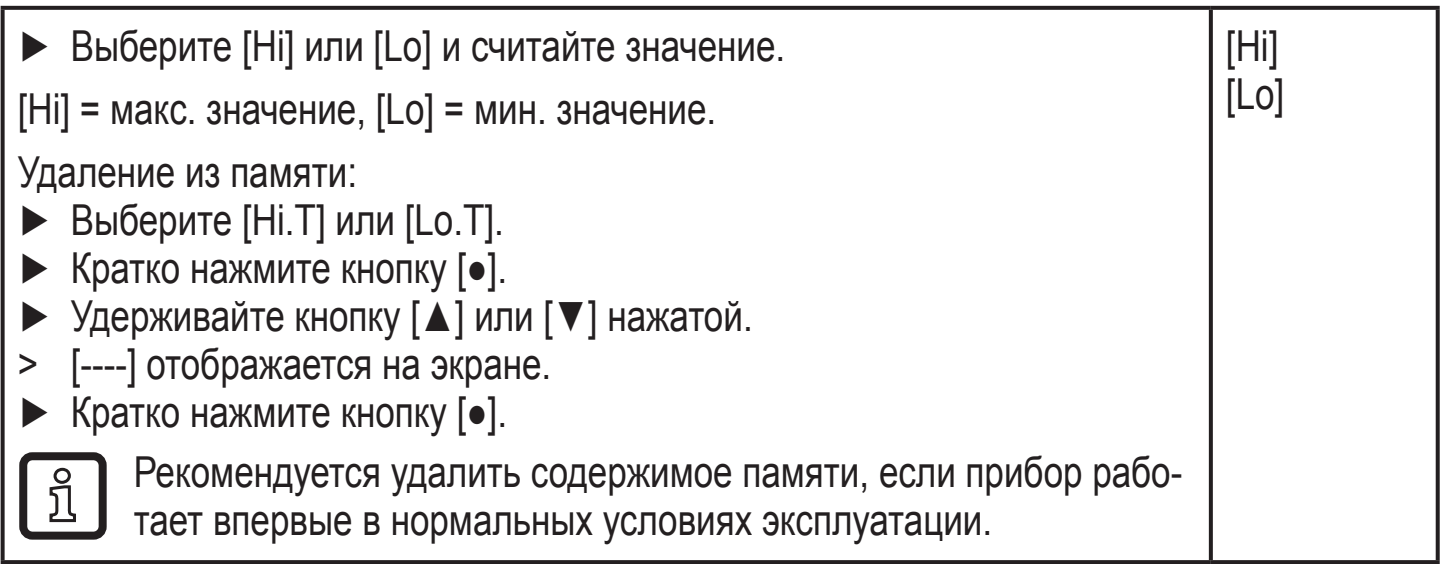

# **9 Эксплуатация**

После подачи питания датчик находится в режиме измерения (= нормальный режим работы). Датчик осуществляет измерение и обработку результатов измерения и вырабатывает выходные сигналы согласно установленным параметрам.

**RU**

### <span id="page-17-0"></span>**9.1 Считывание установленных параметров**

- ► Кратко нажмите кнопку [●].
- ► Нажмите на кнопку [▼], чтобы выбрать параметр.
- ► Кратко нажмите кнопку [●].
- > Прибор показывает соответствующее значение параметра в течение 30 с. Через 15 с прибор возвращается в Режим измерения.

### **9.2 Индикация ошибок / самодиагностика**

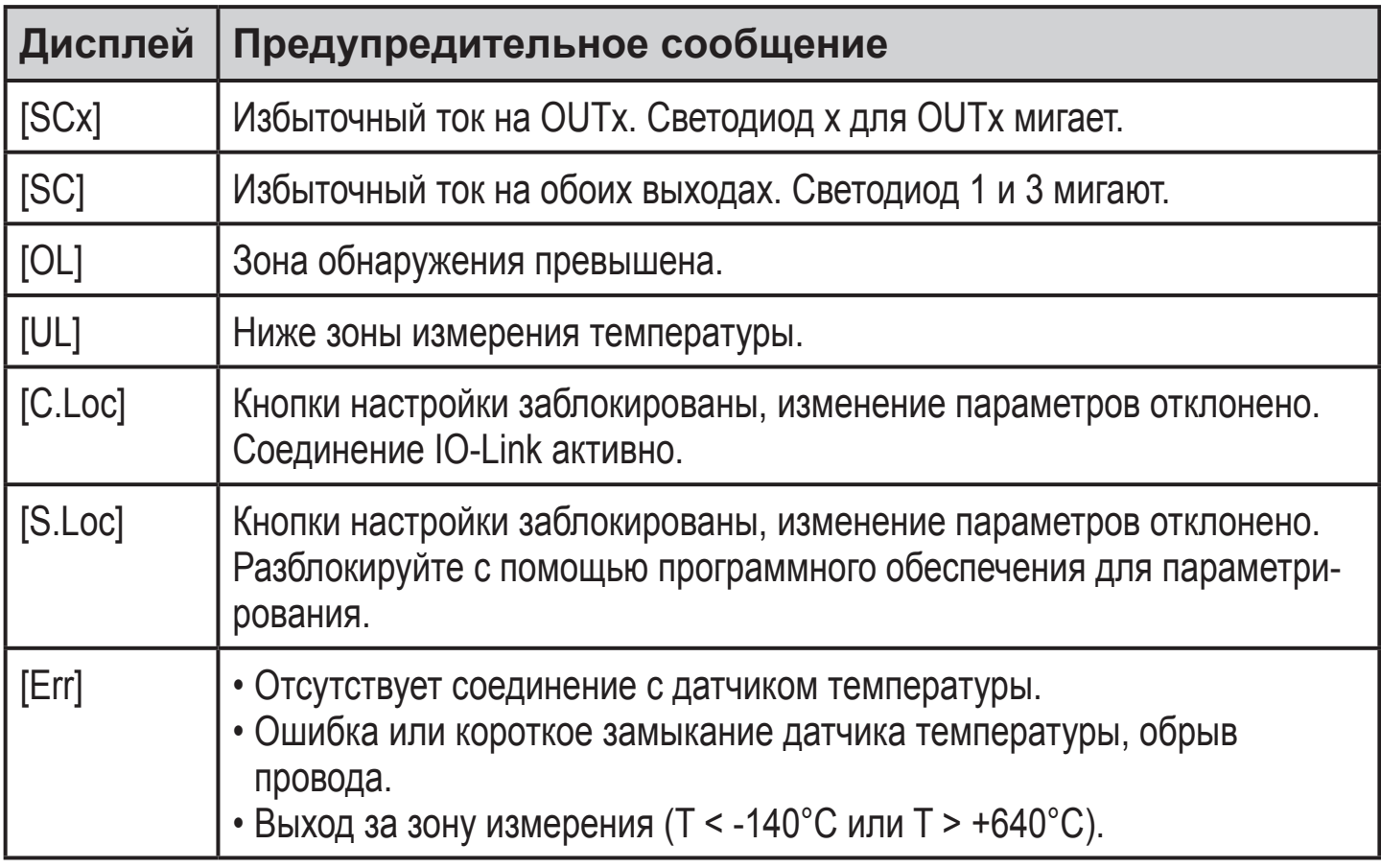

# **10 Технические данные**

Другие технические характеристики и чертежи на www.ifm.com.

# <span id="page-18-0"></span>11 Заводская настройка

<span id="page-18-1"></span>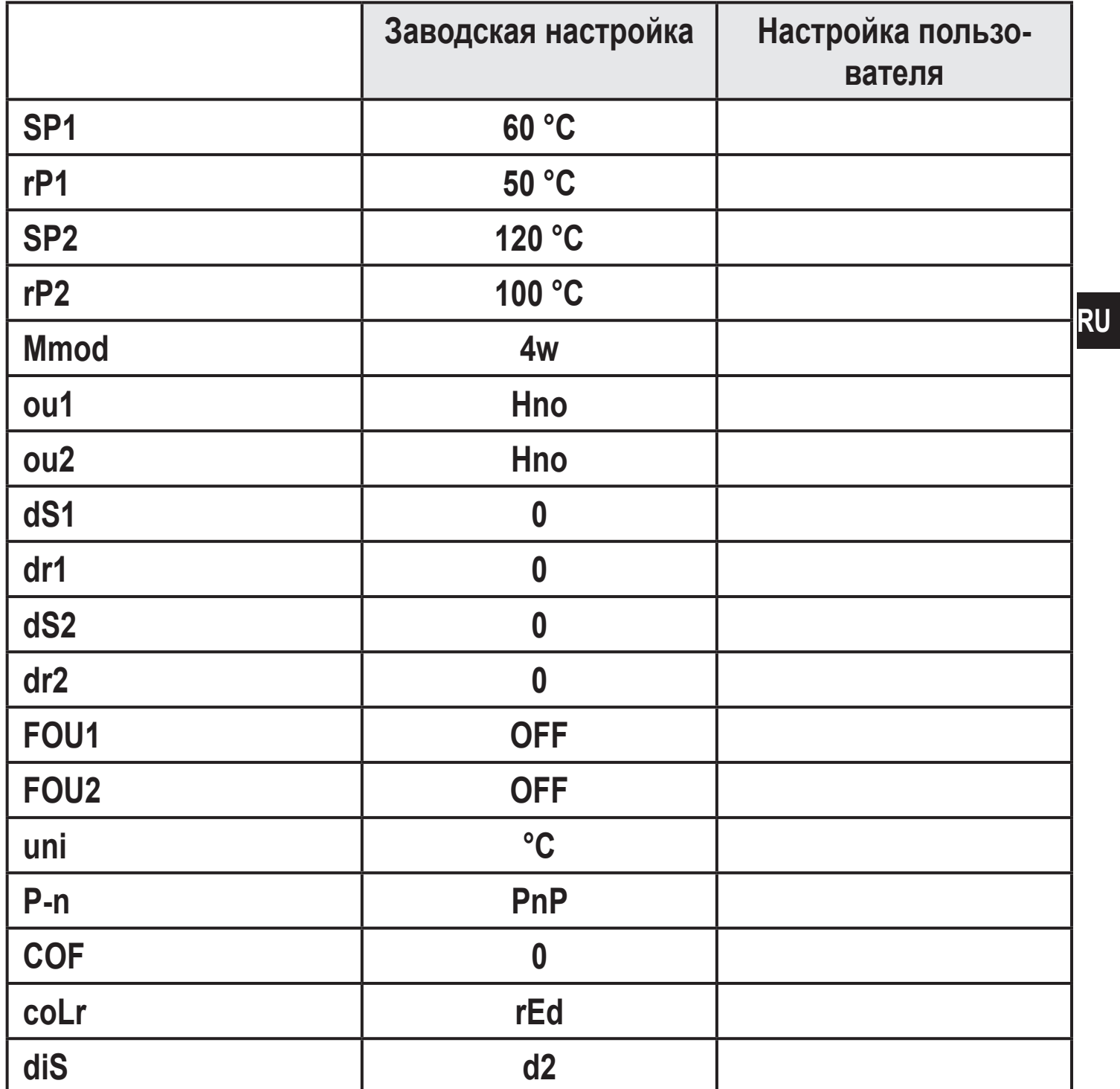